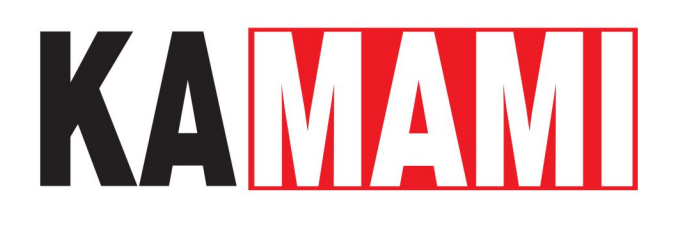

# **KA-LOGO!-IO-Simulator (PL)**

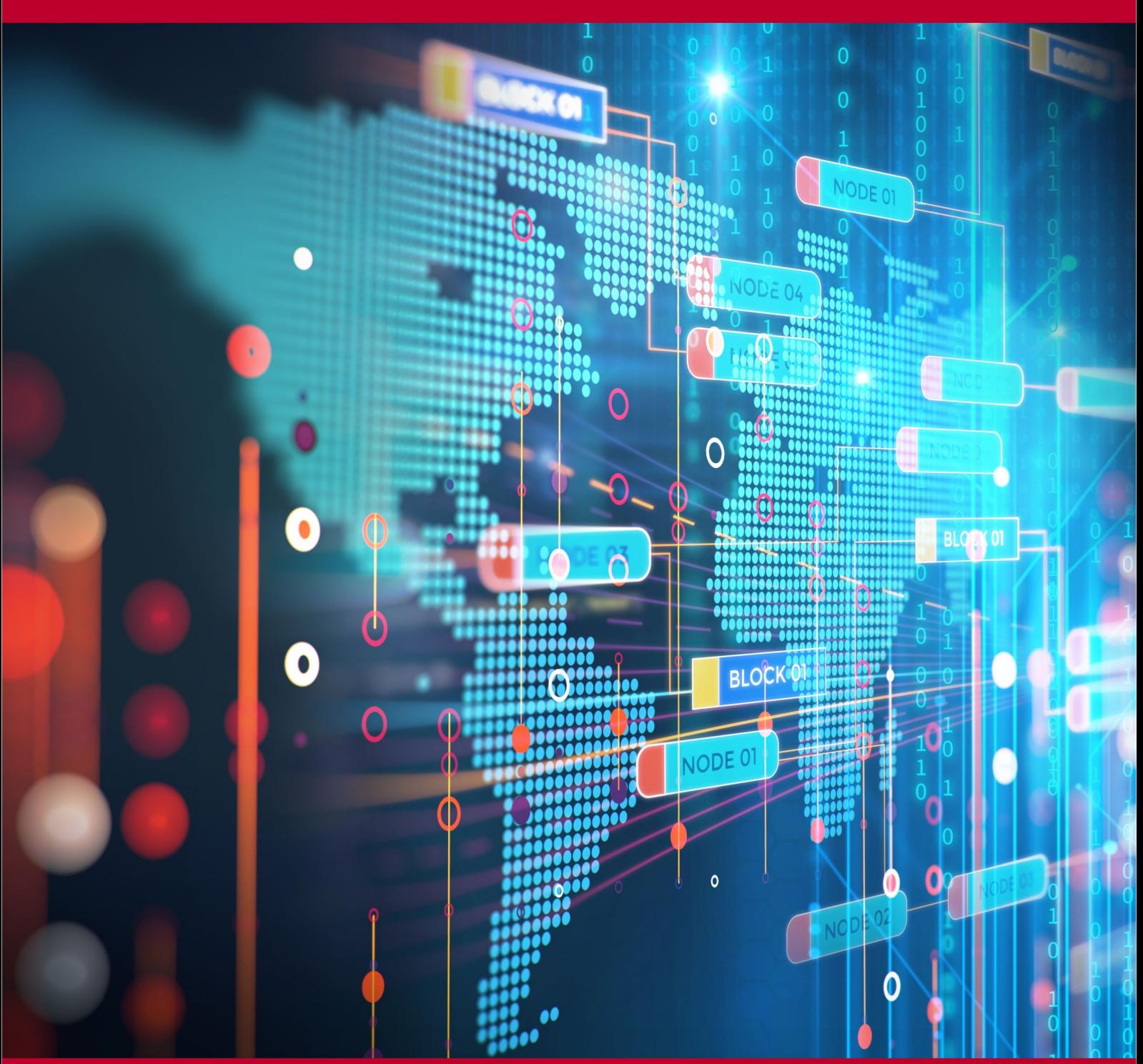

Rev. 20231020121640 Źródło: [https://wiki.kamamilabs.com/index.php/KA-LOGO!-IO-Simulator\\_\(PL\)](https://wiki.kamamilabs.com/index.php/KA-LOGO!-IO-Simulator_(PL))

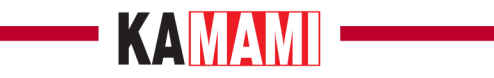

#### Spis treści

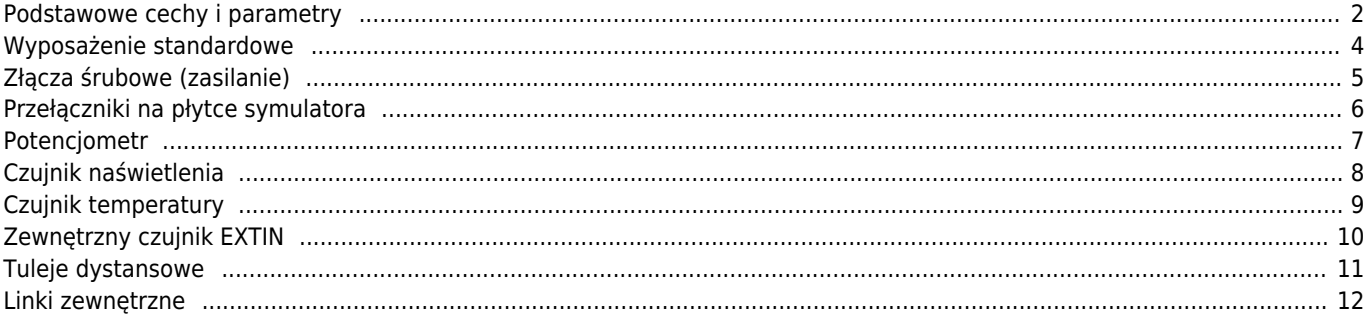

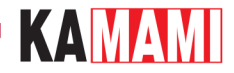

### **Opis**

[KA-LOGO!-IO-Simulator](https://kamami.pl/sterowniki-plc/563006-ka-logo-io-simulator-zestaw-symulacyjny-dla-sterownika-siemens-logo-8.html) to zestaw symulacyjny dla sterownika logicznego [Siemens LOGO! 8](https://kamami.pl/sterowniki-plc/563424-zestaw-startowy-logo-8-siemens-rce-6ed1052-1md00-0ba8.html) (dostępnego również w [wersji](https://kamami.pl/sterowniki-plc/563425-zestaw-startowy-logo-8-edu-siemens-rce-6ed1052-1md00-0ba8.html) [edukacyjnej](https://kamami.pl/sterowniki-plc/563425-zestaw-startowy-logo-8-edu-siemens-rce-6ed1052-1md00-0ba8.html)). Dzięki płytce symulatora IO, możliwe jest zasymulowanie poszczególnych bitów na wejściach sterownika przy pomocy przełączników, jak i również wykorzystanie wbudowanego w sterownik przetwornika ADC do pomiaru napięcia, naświetlenia czy temperatury.

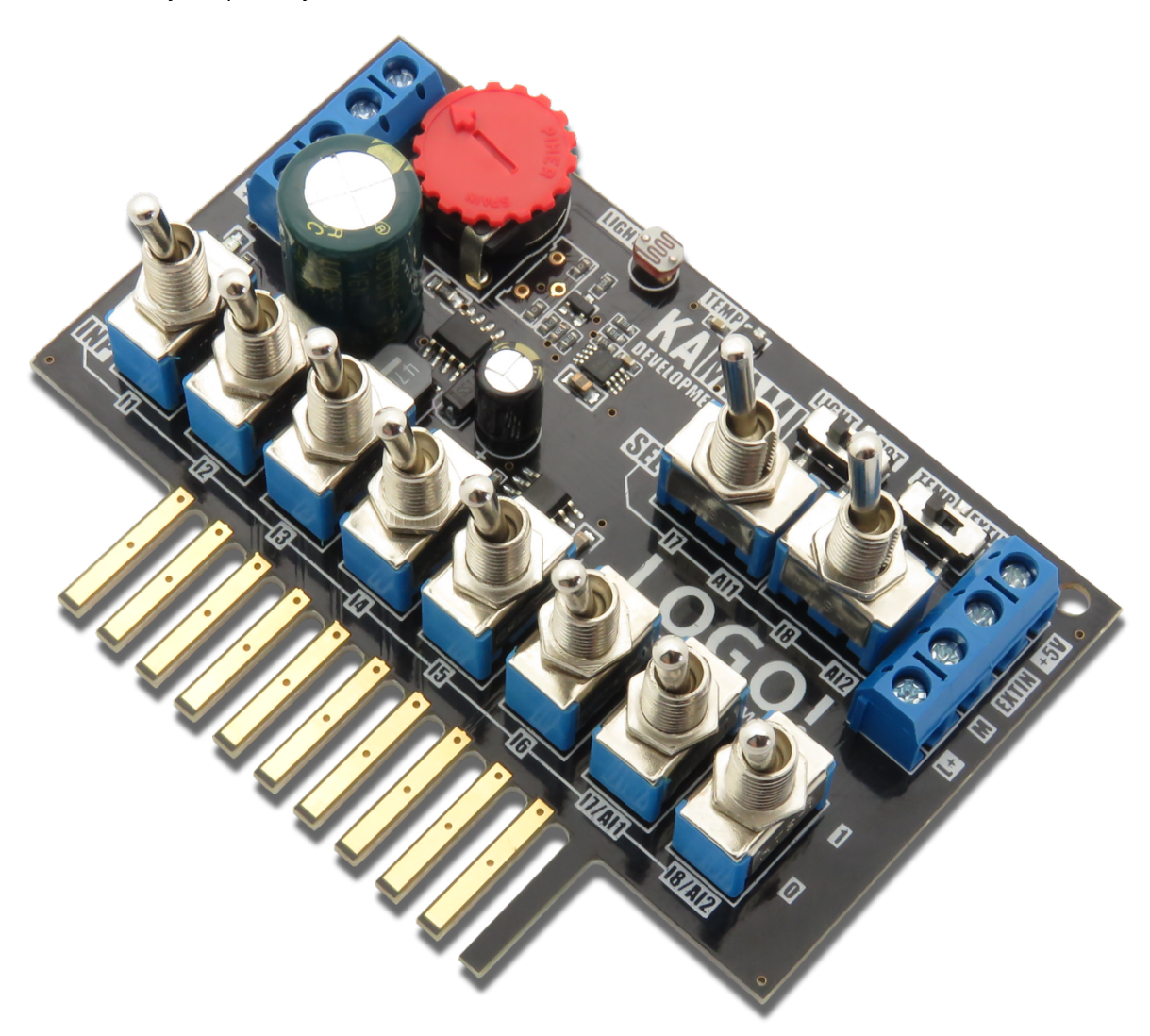

Znajdujący się w zestawie moduł z diodami elektroluminescencyjnymi pozwala na sygnalizację stanów na czterech wyjściach sterownika LOGO!, zaś wbudowane drivery LED typu NCR401U firmy Nexperia zapewniają stałą jasność kontrolek.

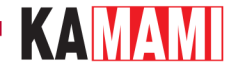

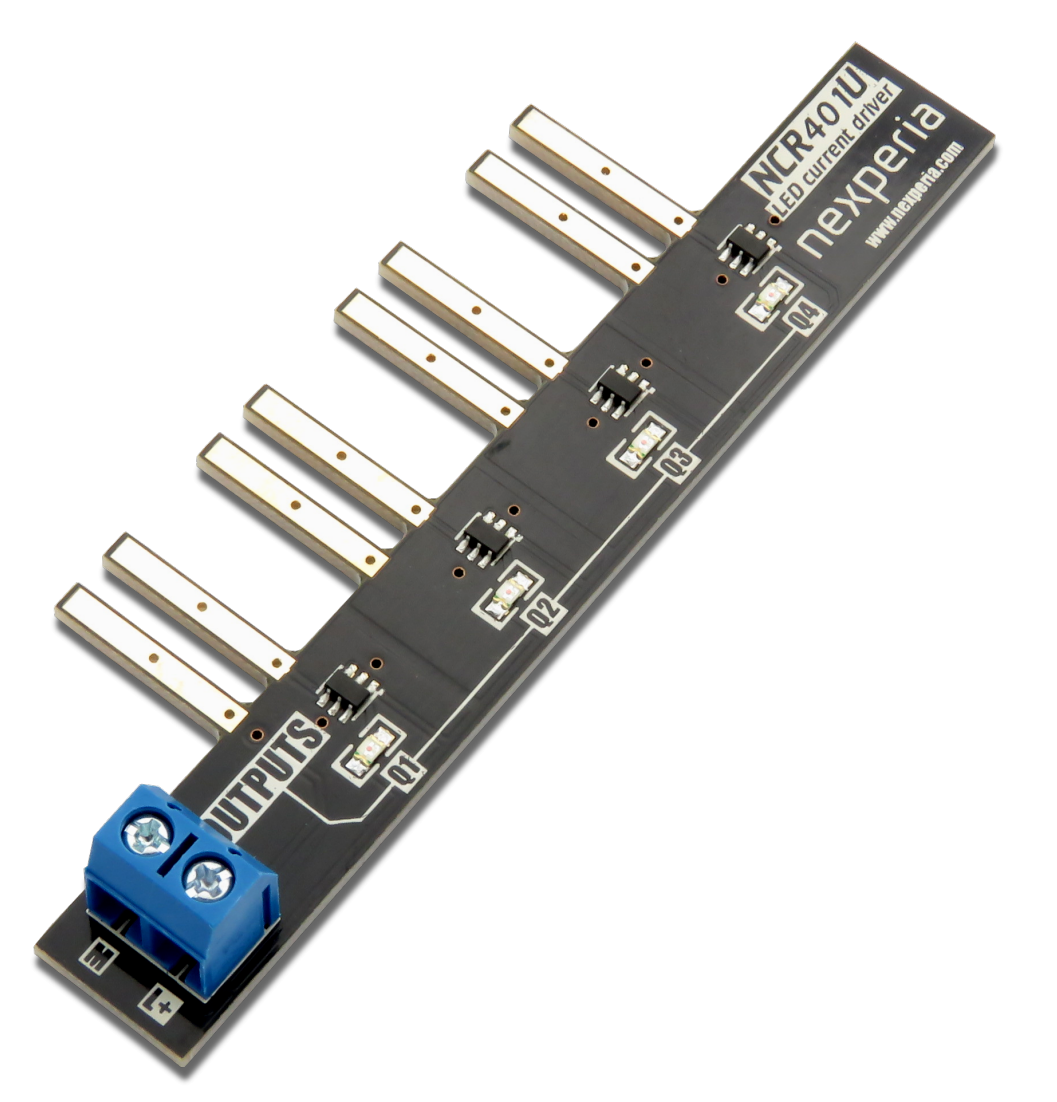

Zestaw szczególnie polecany automatykom i osobom uczącym się programowania w LOGO!, chcącym przetestować pisane aplikacje bez mozolnego podłączania wszystkich wymaganych czujników.

**Uwaga! Produkt jest przeznaczony do współpracy ze sterownikiem Siemens 6ED1052-1MD00-0BA8 oraz 6ED1052-1MD08-0BA0. W przypadku chcęci użycia symulatora z innym modelem sterownika LOGO! 8 należy zweryfikować ich wzajemną kompatybilność.**

#### <span id="page-3-0"></span>**Podstawowe cechy i parametry**

- Moduł symulatora IO:
	- Moduł dedykowany dla sterownika LOGO! 8 (zasilanego napięciem 24 V DC)
	- Wyposażony w złocone styki, zapewniające dobry kontakt ze złączami śrubowymi sterownika.
	- Pozwala na symulację do ośmiu bitów przy pomocy dwupozycyjnych przełączników dźwigniowych
	- Pozwala na wykorzystanie możliwości wbudowanego w LOGO! 8 przetwornika ADC, dając możliwość wykorzystania dwóch linii (J7, J8) do pomiaru wartości z czujników analogowych (przełączane):
		- czujnika temperatury MCP9700, o napięciu wyjściowym przeskalowanym do zakresu pomiarowego LOGO! 8 (+5…+105°C)
			- potencjometru
			- fotorezystora
			- zewnętrznego czujnika, dołączonego do złącz śrubowych
	- Ma złącza śrubowe, pozwalające na łatwe dołączenie zasilania 24 V DC oraz zewnętrznego czujnika
	- Dzięki specjalnym podporom (znajdującym się w zestawie), moduł nie nadwyręża złącz śrubowych sterownika

#### **Uwaga! Moduł symulatora I/O funkcjonuje tylko z LOGO! 8 zasilanym napięciem 24 V DC!**

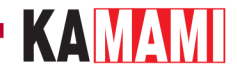

- Moduł kontrolek LED:
	- Moduł dedykowany dla sterownika LOGO! 8
	- Pozwala na prezentację stanów czterech wyjść cyfrowych sterownika LOGO! 8 (Q1...Q4)
	- Wbudowane drivery LED NCR401U firmy Nexperia zapewniają jednakową jasność świecenia kontrolek LED
	- Wyposażony w złocone styki, zapewniające dobry kontakt ze złączami śrubowymi sterownika.
	- Ma złącze śrubowe, pozwalające na łatwe dołączenie zasilania 24 V DC

**Uwaga! Moduł kontrolek LED funkcjonuje tylko z LOGO! 8 zasilanym napięciem 24 V DC!**

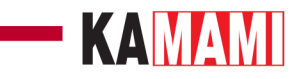

# <span id="page-5-0"></span>**Wyposażenie standardowe**

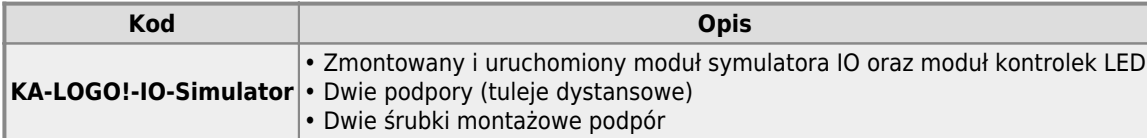

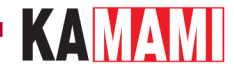

#### **Złącza śrubowe (zasilanie)**

<span id="page-6-0"></span>Płytka symulatora I/O dysponuje czterema złączami śrubowymi. Złącza z oznaczeniami "L+" i "M" służą do podłączenia i przekazywania zasilania między modułami. Podwójne złącze śrubowe po lewej stronie pozwala na:

- [górne] dołączenie zasilania do modułu symulatora i jednocześnie zasilenia sterownika LOGO! 8
- [dolne] przekazanie zasilania do modułu kontrolek I/O przy użyciu przewodów

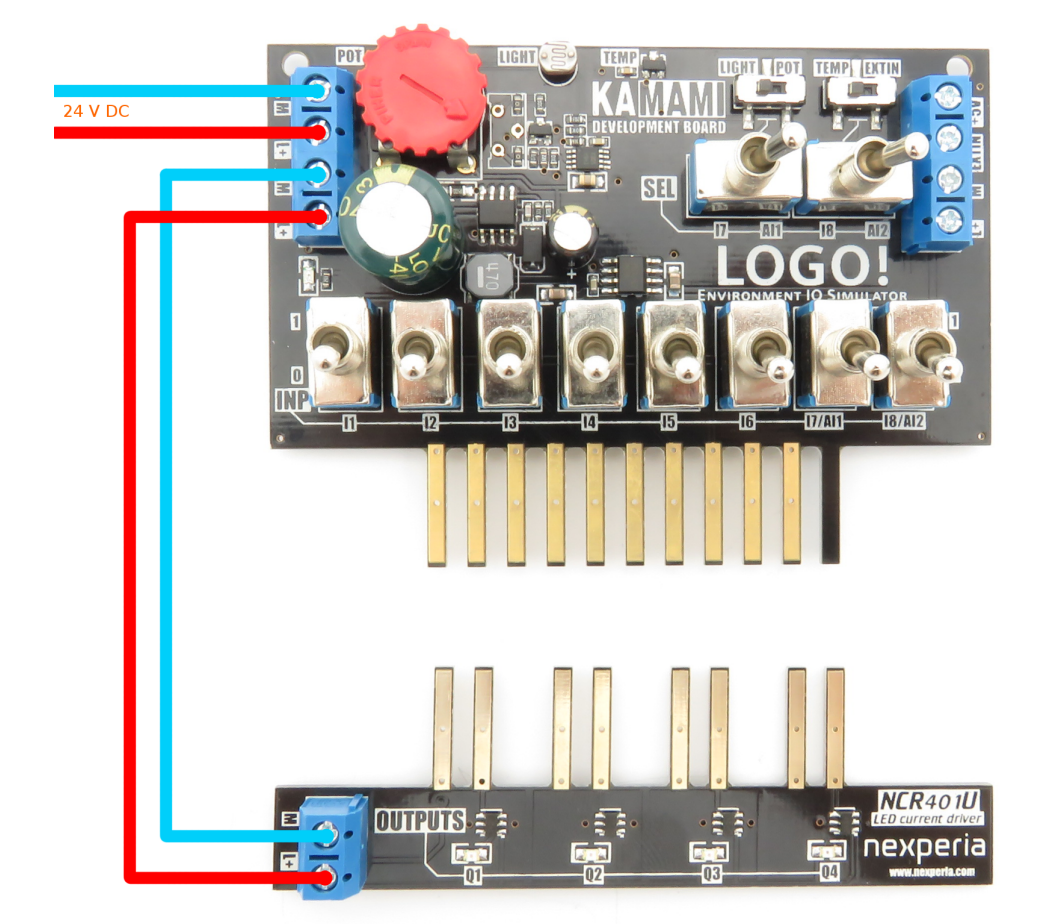

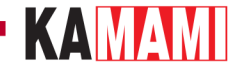

#### **Przełączniki na płytce symulatora**

<span id="page-7-0"></span>Płytka KA-LOGO!-IO-Simulator wyposażona została w przełączniki dźwigniowe o oznaczeniu INP: I1-I8, ustawiające stan cyfrowy na poszczególnych liniach sterownika LOGO!. Wybieraki INP: I7, I8 mogą dodatkowo służyć do dołączania sygnałów analogowych do wbudowanych w sterownik LOGO! przetworników ADC. Przy pomocy dwóch przełączników dźwigniowych SEL można konfigurować charakter sygnału na liniach I7 oraz I8 (dołączenie do napięć zasilających w celu symulacji bitów lub dołączenie do wyjść analogowych układów pomiarowych). Przełączniki suwakowe pozwalają na konfigurację dołączanych wejść analogowych - dla linii analogowej Al1 może to być odczyt z czujnika oświetlenia (LIGHT) lub potencjometru (POT), zaś dla linii Al2 - możliwy jest wybór odczytu z czujnika temperatury (TEMP) lub z zewnętrznego wejścia analogowego (EXTIN)

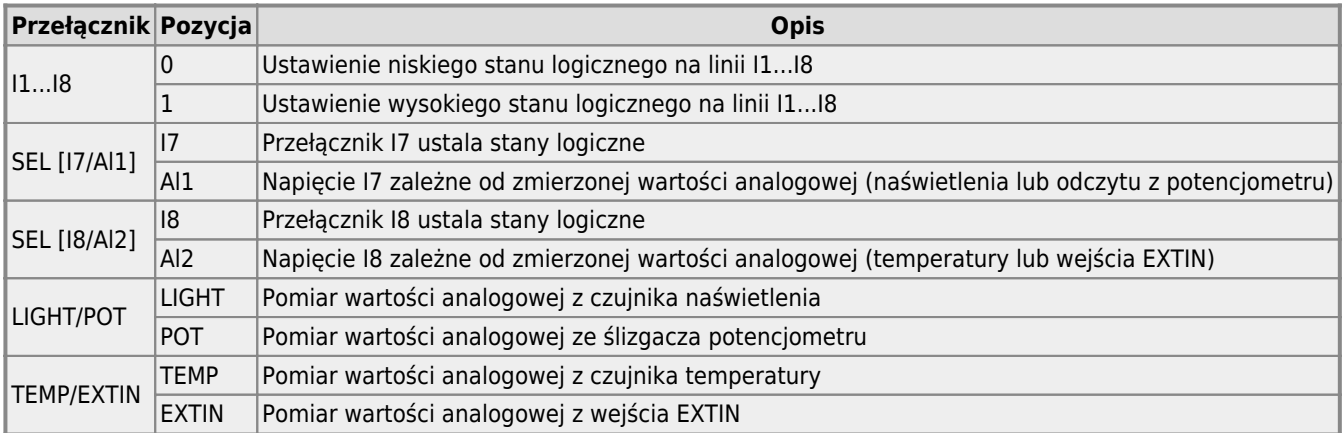

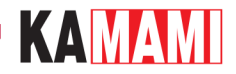

#### **Potencjometr**

<span id="page-8-0"></span>Ī

Na płytce znajduje się potencjometr, który może zostać dołączony do linii I7 sterownika LOGO! 8. Napięcie na ślizgaczu potencjometru mieści się w przedziale 0...10 V DC.

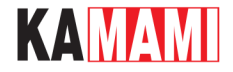

 $\sim$ 

#### **Czujnik naświetlenia**

<span id="page-9-0"></span>I

Umieszczony czujnik naświetlenia może zostać dołączony do linii I7 sterownika. Napięcie wyjściowe fotorezystora zmienia się w zakresie 0...10 V DC w zależności od oświetlenia w otoczeniu.

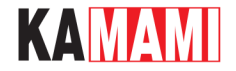

#### **Czujnik temperatury**

<span id="page-10-0"></span>Na płytce symulatora zastosowano układ dopasowujący napięcie wyjściowe czujnika temperatury MCP9700 do zakresu wejściowego przetwornika ADC sterownika LOGO! 8. Na linii I8 możemy uzyskać zakres napięcia bliski 0…10 V DC (z marginesami ok. 12 - 20 mV od linii zasilania 10 V) dla temperatury mierzonej w zakresie +5…+105°C.

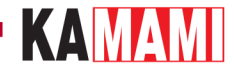

#### **Zewnętrzny czujnik EXTIN**

<span id="page-11-0"></span>Do płytki symulatora I/O można dołączyć zewnętrzny czujnik o napięciu wyjściowym nie przekraczającym 5 V. Zasilanie 5 V dla czujnika zewnętrznego jest dostępne na złączu śrubowym po prawej stronie płytki. Przykładem współpracującego modułu czujnika jest [Pololu - 2474](https://kamami.pl/odleglosci/560840-sharp-gp2y0a60szlf-analogowy-czujnik-odleglosci-10-150cm-5v.html). Sposób dołączenia pokazano na fotografii poniżej:

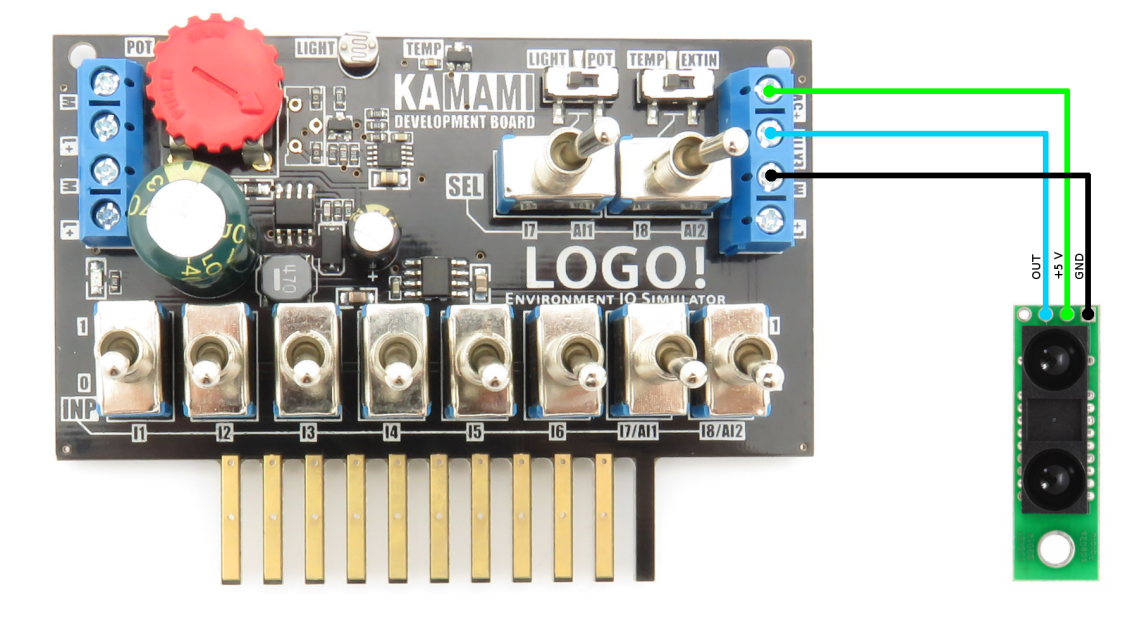

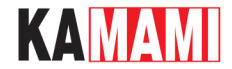

#### **Tuleje dystansowe**

<span id="page-12-0"></span>Znajdujące się w zestawie dwie tuleje dystansowe należy zamontować do płytki KA-LOGO!-IO-Simulator, by zapobiec powstawaniu naprężeń płytki (i wiążącej się z tym, nadmiernej eksploatacji złącz śrubowych sterownika) podczas obsługi modułu. Sposób montażu tulei do płytki symulatora IO przedstawiono na fotografii:

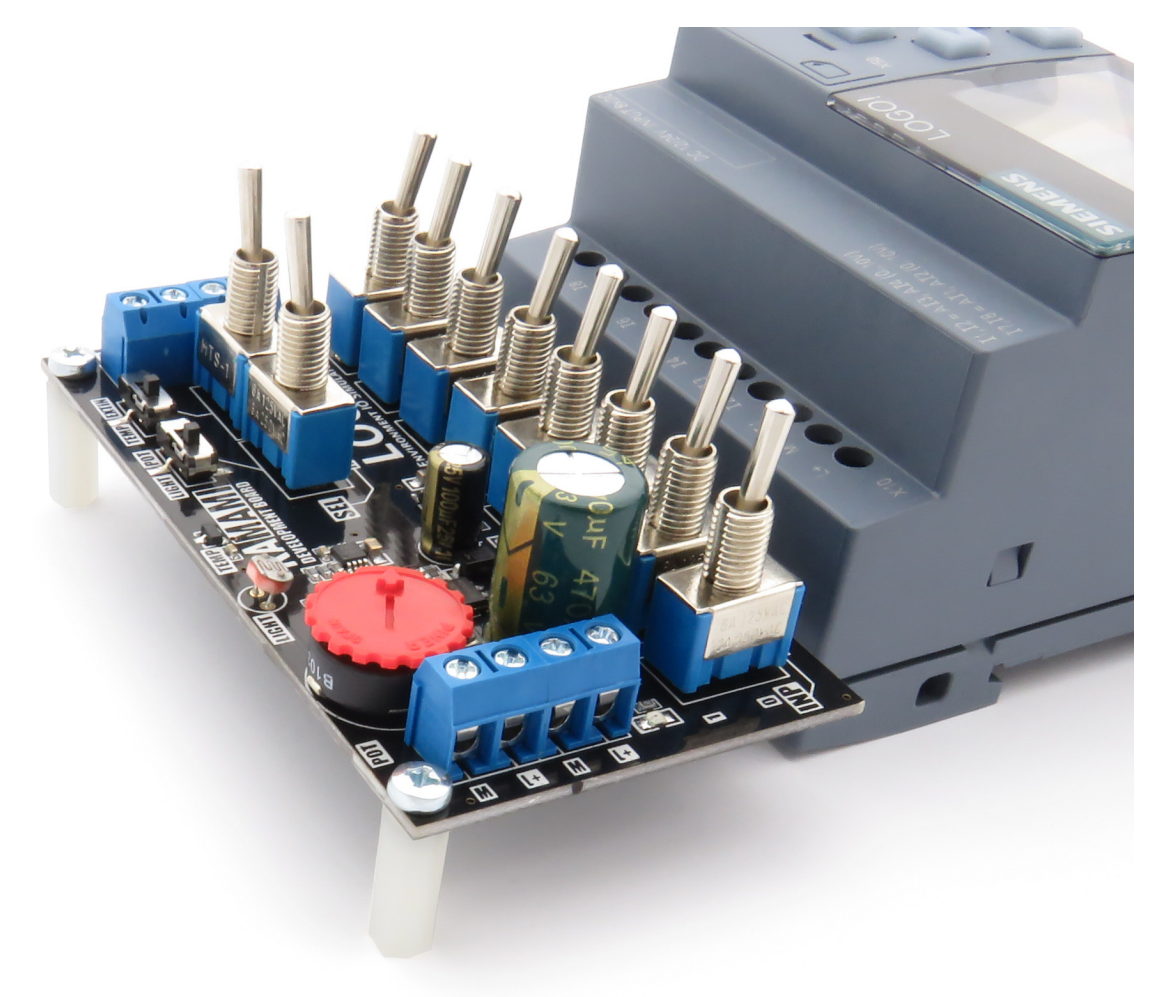

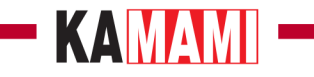

## <span id="page-13-0"></span>**Linki zewnętrzne**

[Artykuł "Przykładowa aplikacja LOGO! 8. Cyfrowy termometr z sygnalizacją przekroczenia progów" na portalu EP](https://ep.com.pl/automatyka/11565-przykladowa-aplikacja-logo-8.-cyfrowy-termometr-z-sygnalizacja-przekroczenia-progow)

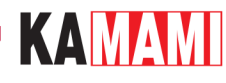

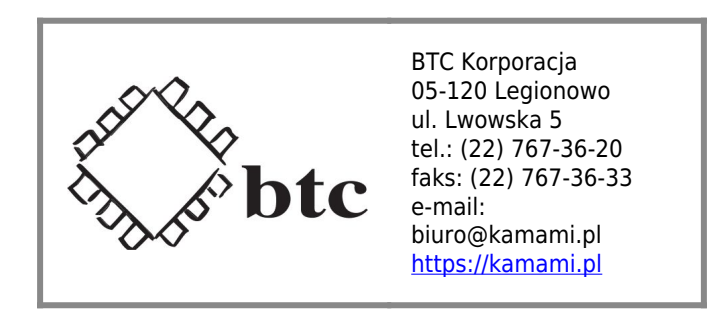

Zastrzegamy prawo do wprowadzania zmian bez uprzedzenia.

Oferowane przez nas płytki drukowane mogą się różnić od prezentowanej w dokumentacji, przy czym zmianom nie ulegają jej właściwości użytkowe.

BTC Korporacja gwarantuje zgodność produktu ze specyfikacją.

BTC Korporacja nie ponosi odpowiedzialności za jakiekolwiek szkody powstałe bezpośrednio lub pośrednio w wyniku użycia lub nieprawidłowego działania produktu.

BTC Korporacja zastrzega sobie prawo do modyfikacji niniejszej dokumentacji bez uprzedzenia.